# **eKONTO – IHR ONLINE-STEUERKONTO**

**Steuerkonto**

Sie erhalten im eKonto einen direkten Einblick in ihr Steuerkonto. Steuern Sie Ihre eigenen Zahlungsgewohnheiten z.B. mit Bestellung von Einzahlungsscheinen oder Erfassen von Zahlungsraten.

#### **Wo finden Sie die Dienstleistung?**

Die Internetadresse für die eGov Box mit allen verfügbaren eServices Ihrer Gemeinde finden Sie auf Ihrer Gemeinde-Website. Sie werden für die Registrierung direkt auf die entsprechende Startseite weitergeleitet.

# **Wie erfolgt die Registrierung bzw. die Anmeldung?**

Für die Nutzung von eKonto und weiteren Services ist die Registrierung in der eGov Box einmalig zwingend notwendig. Sie finden auf der Startseite der eGov Box ebenfalls eine Videoanleitung zur Registrierung.

# **Verfügbarkeit**

Die eGov Box und die darin enthaltenen eServices stehen Ihnen kostenlos rund um die Uhr mittels einer gesicherten Verbindung zur Verfügung.

#### **Die Funktionen von eKonto im Überblick**

# **Kontoauszug**

Detaillierte Anzeige der Steuerkonti über die verschiedenen Steuerjahre mit Buchungen wie Rechnungsbeträge, Zahlungen, Gutschriften sowie deren Saldi. Zusätzlich werden die ausstehenden Zahlungen mit den dazugehörigen Zahlungsfristen ausgewiesen.

## **Einzahlungsscheine**

Einzahlungsscheine können Sie für ausstehende Zahlungen und Vorauszahlungen bestellen oder für das Online-Banking generieren.

#### **Zahlungsvereinbarung**

Sie können Zahlungsvereinbarungen mit Raten für die laufende und die Vorperioden erfassen. Die Zahlungsvereinbarung wird nach einer integrierten Kontrolle gewährt.

#### **Abonnement**

Für künftige provisorische Steuerrechnungen können Sie 7 oder 10 Zahlungsraten erfassen. Bestehende Abonnemente können aufgehoben werden.

### **Auszahlungskonto**

Das Auszahlungskonto für Steuerrückzahlungen kann erfasst, mutiert oder gelöscht werden.

Nutzen Sie unsere Dienstleistung! Ihr Steueramt

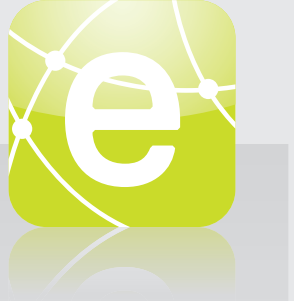

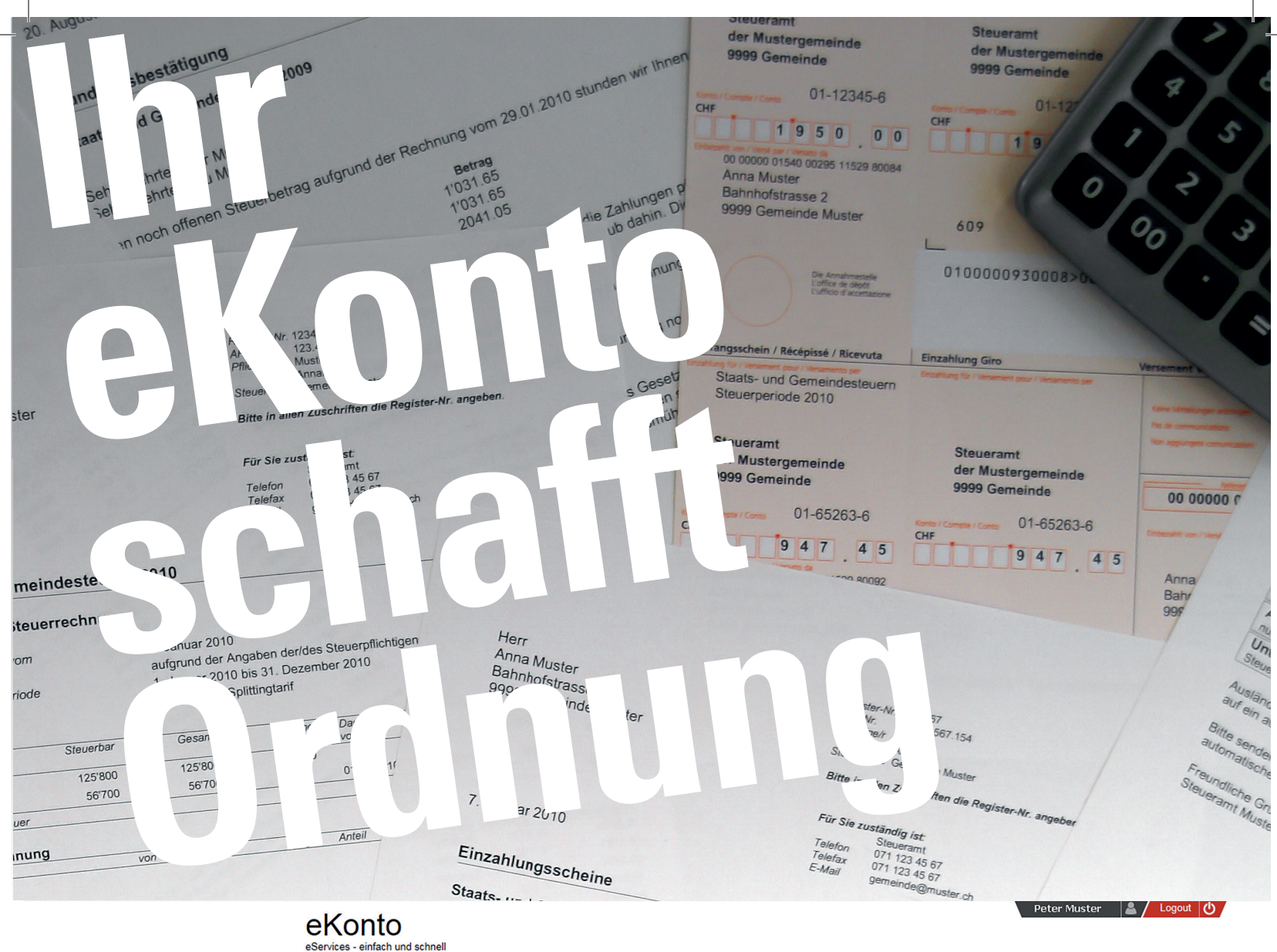

Konto-Übersicht Einzahlungsscheine Zahlungsvereinbarung Abonnement Auszahlungskonto

GATION

**UNAVI** 

★ Startseite eKonto **A** zurück zur eGov Box

# Konto - Übersicht

Hier sind sämtliche Steuerjahre auf einen Blick dargestellt, im Kontoauszug Detail die einzelnen Buchungen pro Steuerjahr. Erst kürzlich erfolgte Zahlungen sind noch nicht berücksichtigt.

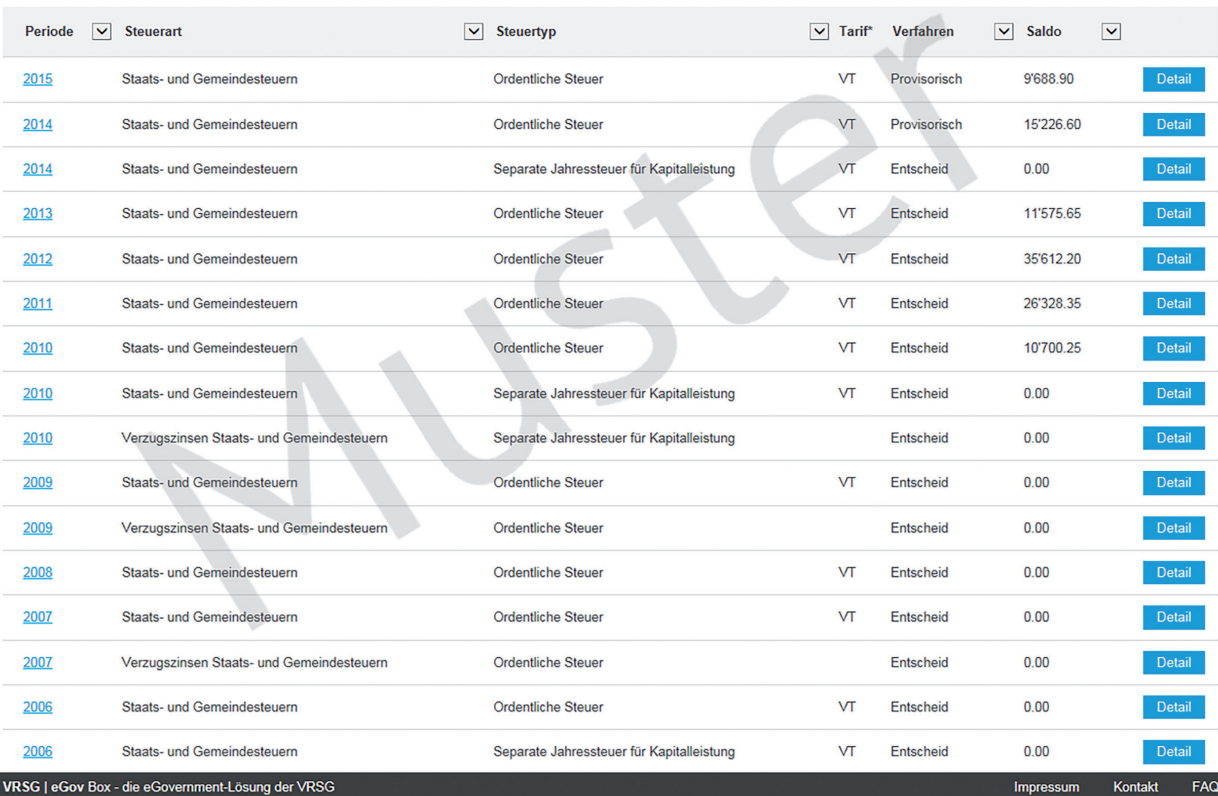